# **Integration of RunScore and RunSignUp**

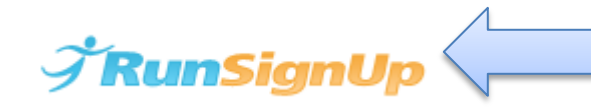

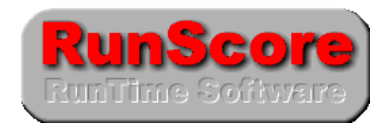

With RunSignUp and RunScore integrated, you can have your race registrations on **RunSignup** or **RunScore** or both. To get the registrations on RunSignUp into your RunScore database, all you have to do is, in RunScore, go to the Online/RunSignUp menu item:

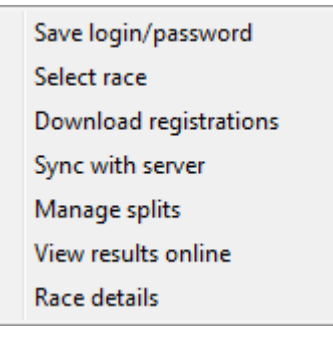

k

Select **Save Login/password** to store your RunSignUp credentials.

Then click **Select race**. Pick either "All races" or "Future races."

You will then be shown the Select dialog box. The races are sorted in time with the oldest at the bottom.

Select your race.

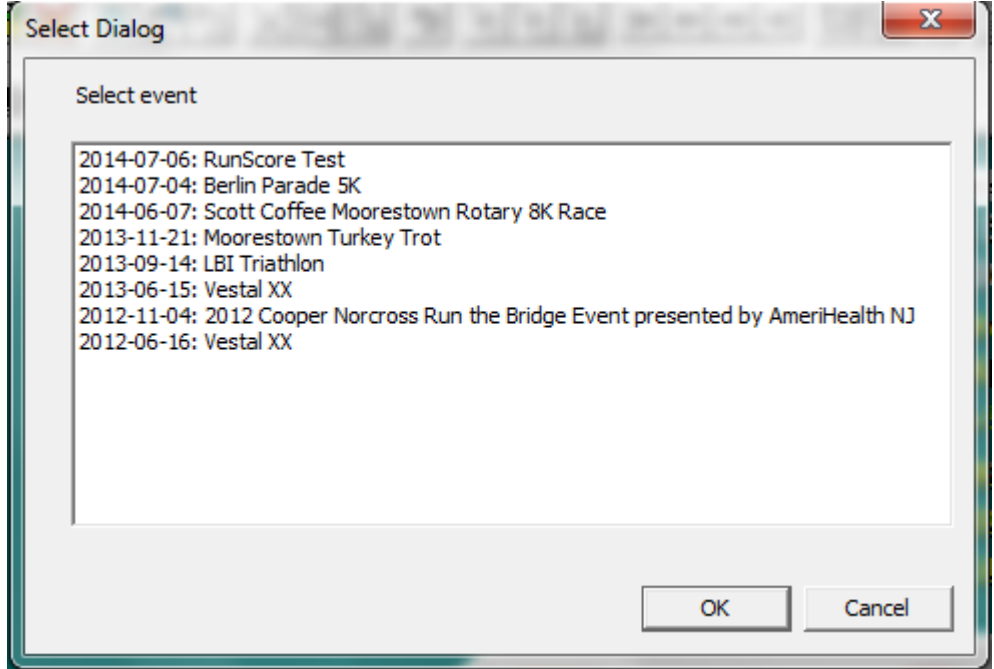

When you do, you will be given information on the race. See pop-up on the next page.

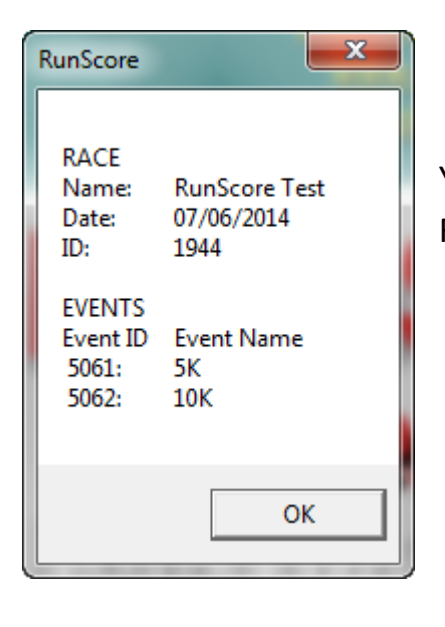

You are now ready to do your first download. Go back to the RunSignUp menu and select **Download registrations**.

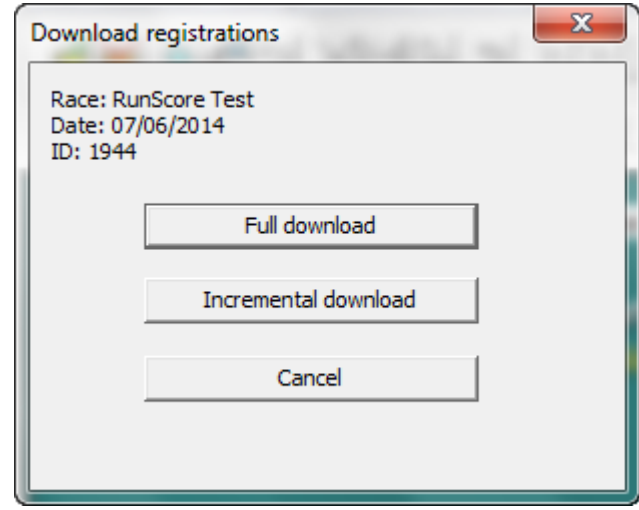

When the above pop-up appears, select **Full download**

Later when you do your next download you will select **Incremental download** to fetch the latest registrations or changes to older registrations.

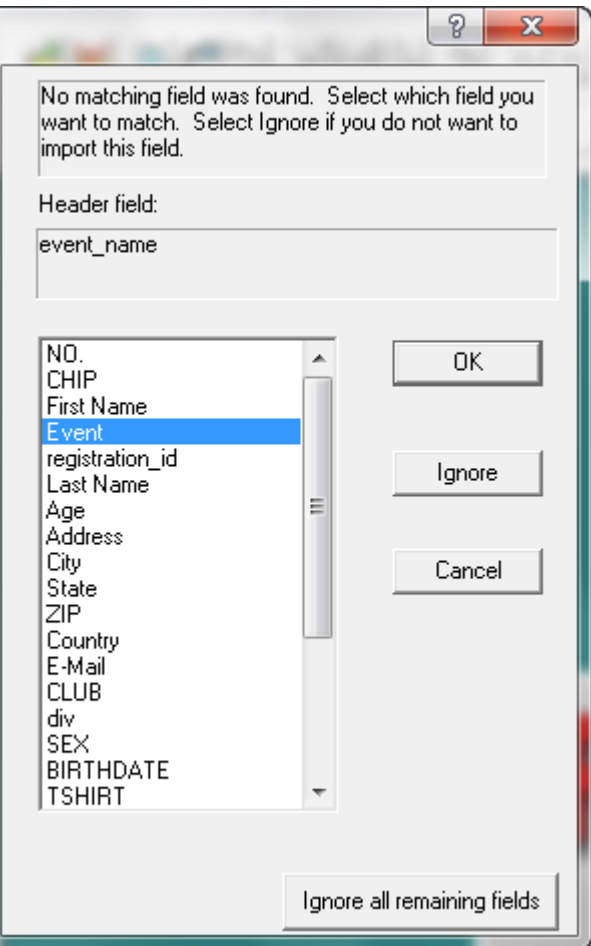

If this is your first download, you will be presented with a pop-up asking you which RunScore field you want to map to each RunSignUp field unless the names are the same in which case you will not be asked. The **Header field**, "event\_name," in this example, is a field in RunSignUp. You are being asked which of your RunScore fields this is to be mapped to. You can see that I've selected "Event."

**There are two fields which are required: registration\_id** and **event\_name**. However, you don't have to use these names. This dialog allows you to map your names to the RunSignUp names.

After you have matched the fields, the registrations will download. Each entry will have been assigned a **registration id** as seen here.

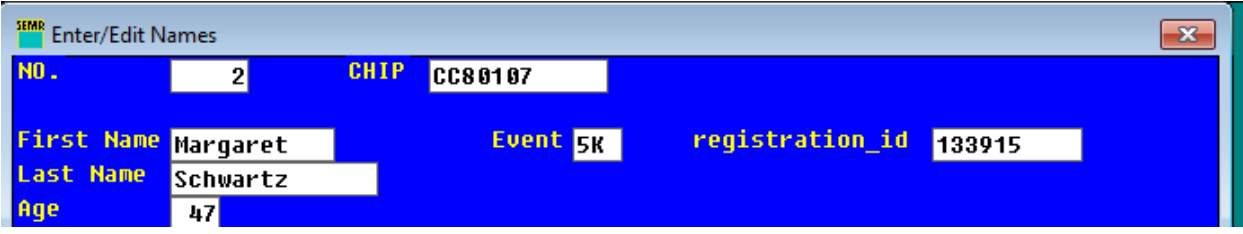

# **Upload Registrations**

If you start with ALL your registrations in RunScore, you can upload them to RunSignUp. But first you must do a "dummy download" following the instructions above in order to create the mapping from your field names to RunSignUp's names.

Next, create a listing file, say, "UploadRegistrations" which might look like:

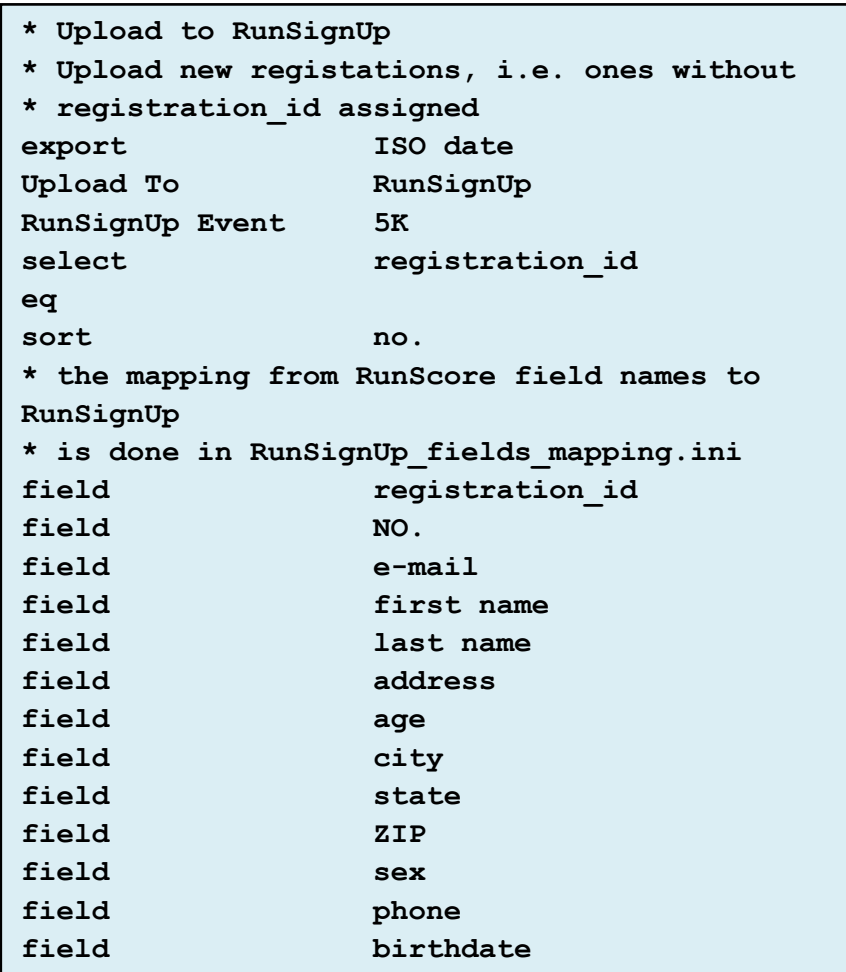

The two key commands are **Upload To** and the **RunSignUp Event**. They both must be used.

It's a good idea to use some "select" statements to limit your initial upload to just one or two registrations. When they are working, you can upload all of them. Don't worry about the ones already uploaded; they will not be duplicated. RunSignUp looks at the **registration\_id** on upload. If it already knows about the entrant, it just replaces any changed fields.

If you don't have bib numbers assigned when you do the upload, just leave the bib field out. You can upload the bibs later.

**Note: You can copy and paste the listings into a RunScore file.**

# **Synchronize the RunScore and RunSignUp databases**

To synchronize the databases check **Sync with server** on the RunSignUp menu item. When that is checked, two things happen:

- 1. Every minute, RunScore checks with RunSignUp to see if there are any new or altered registrations. If there are, it downloads them.
- 2. Every time you put in a new registration (F10 or F12) or update an existing registration (F4), that registration will be immediately sent to RunSignUp. To give you confidence that this is happening, you will see a number in the **registration\_id** field (or the field you have mapped to **registration\_id**).

### **Uploading Results**

Uploading of results can be done in bulk or done incrementally as runners cross the line.

#### **Uploading of bulk results**

Here is a RunScore listing that will do an upload of simple results:

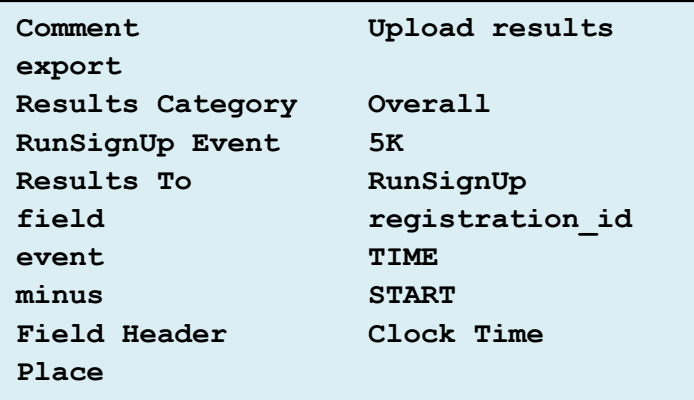

To upload results you need to specify the **category**, the **RunSignUp Event** and that you are sending results to **RunSignUp**. In this example each runner is determined by the **registration\_id**. But you can use the bib number instead as long as the RunSignUp database knows your bib numbers. The Field Header "Clock Time" is what RunSignUp calls

"GunTime." This example shows only clock time. You could easily add the commands to include the Net Time which RunSignUp calls "Chip Time."

A test was done with just a few finishers. On the next page is shown the results as they appear in RunScore and as they appear on the RunSignUp page. Notice that they are identical except the pace displayed by RunScore is one second slower than that displayed by RunSignUp. This is because RunScore always rounds times up to the next second whereas, apparently, RunSignUp rounds down.

See the results on the next page:

Save login/password Select race Download registrations Sync with server Manage splits View results online Race details

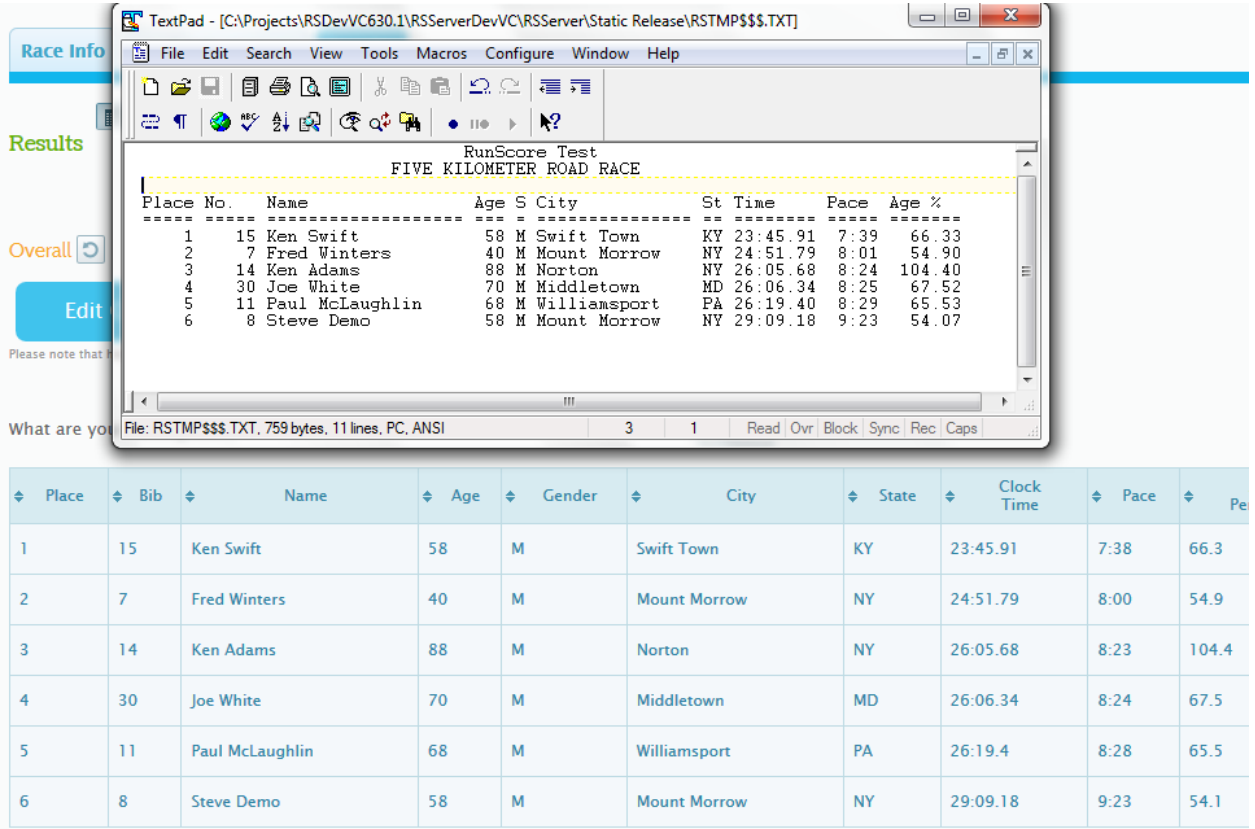

#### **Live Results**

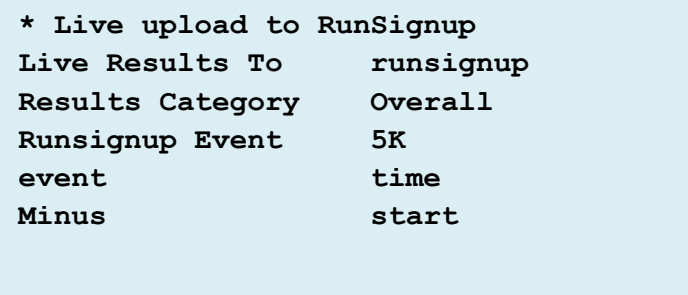

While the above method is fine for uploading once in a while during the race or for posting the final, corrected results after the race, during the race you would rather be uploading individual results while the race is going on. This can be done with the following very simple listing which we'll call **LiveUpload**.

When you run **LiveUpload,** RunScore will check every 30 seconds to see if there are any new finishers. If there are, they will be sent up to RunSignUp where they will be displayed or used to generate e-mails or text messages**. If you want people to receive e-mail or text messages when you post Results,** be sure to enable this when setting up your race in RunSignUp. See

**<http://runsignup.wordpress.com/2012/10/16/results-notifications/>** for more information on giving runners near real time results."

As you work with RunScore and RunSignUp, I think you will find that both systems have a lot of flexibility to provide you with a results system that you'll be proud of and with which the participants will be very pleased.